# Unixpropädeutikum Übung 2 01. und 02. Oktober 2020

## 1 Mensaplan

Benutze einen Internetbrowser deiner Wahl, um nachzusehen, was es heute in der Mensa zu essen gibt.

## 2 Ausgabeströme

Sortiere nocheinmal die sort.txt von Aufgabenzettel 1. Diesmal suche jedoch alle Zeilen heraus, die ein e enthalten. Leite die Ausgaben in eine Datei um.

## 3 Taschenrechner

Finde heraus, warum 3/4 in bc 0 ergibt und wie du das "richtige" Ergebnis bekommst. Finde außerdem heraus,<br>s du Zahlan in he in Binärderstellung unwendelst. wie du Zahlen in bc in Binärdarstellung umwandelst.

#### 4 Scripting

#### 4.1 Shell

Tippe nun folgendes zsh-Skript ab:

```
1 \# I/hin/zsh
```

```
2 echo "Hello World!"
```
Speichere diese nun als world. sh ab und mache diese Datei ausführbar (Tipp: x-Bit). Mit ./world. sh kannst du sie danach ausführen.

## 4.2 Shell-Skripte

Tipp

Mit den Programmen bc und expr kannst du mathematische Ausdrücke berechnen. Schreibe ein Shellskript, das zwei Zahlen einliest, diese multipliziert und das Ergebnis ausgibt.

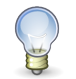

Die Zeichenfolge #!/pfad/zur/shell am Anfang der ersten Zeile eines Shell-Skriptes nennt sich Shebang und gibt an mit welcher Shell das Skript ausgeführt wird. In unseren Skripten verwenden wir die zsh, als muss das Shebang #!/bin/zsh lauten.

Hier ist der Anfang für das Skript:

```
1 #!/bin/zsh
2 echo -n "Zahl 1: "
3 read x
   4 echo
5 echo -n "Zahl 2: "
6 read y
7 echo "Multipliziere $x und $y miteinander..."
8 .
\alpha10 .
```
# 4.3 Schleifen

## 4.3.1 Shell 1

Benutze die for-Schleife mit in und erstelle mit ihrer Hilfe eine Datei, in der du das Ergebnis von finger auf jedem Verzeichnisnamen in /user/stud/w20/21 ablegst. Zur Erinnerung hier nochmal zwei Beispiele:

```
1 for i in *; do echo $i; done
2 echo Zeile 1 >> testdatei; echo Zeile 2 >> testdatei
```
## 4.3.2 Shell 2

for-Schleifen können auch anders geschrieben werden:

```
1 for ((i=0;i<10;i++)); do echo $i; done
```
Nun eure Aufgabe: legt in eurem uebung-Ordner von gestern einen Ordner an, und die Dateien 1.txt bis 9.txt an, die jeweils ihren Dateinamen enthalten.

## 5 Kalender

Benutze das Programm cal um herauszufinden, welcher Wochentag der 5.5.2342 ist.

## 6 Dateien finden

Wechsele zurück in dein Homeverzeichnis. Finde nun die Datei 3.txt aus einer der vorherigen Aufgaben mit Hilfe eines Programms.

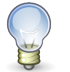

Etwas mit ls anzeigen, heißt nicht finden ;-)

#### 7 Archivieren

Packe das Verzeichnis uebung in ein Archiv. Hierzu kannst du den Befehl tar benutzen.

#### 8 Datenübertragung

Tipp

Um Daten von einem anderen Computer übertragen zu können, können Protokolle wie SCP oder SFTP genutzt werden.

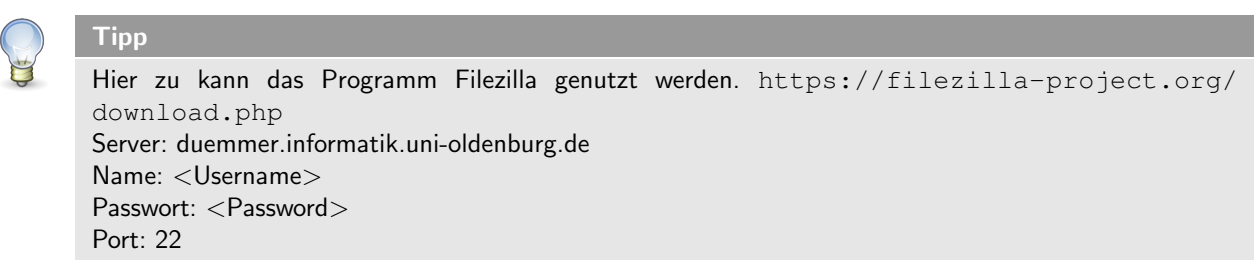

Nun könnt ihr die Dokumente, welche ihr in den vorherigen Aufgaben erstellt habt, auf euren eigenen Rechner übertragen.

#### 9 wget

Lade dir mittels wget den dritten Aufgabenzettel von [http://fachschaft-informatik.de/\\_media/](http://fachschaft-informatik.de/_media/studium:ersti:unix_uebung3.pdf) studium: ersti:unix\_uebung3.pdf herunter und übertragt es mit Filezilla auf euren Rechner.